# $\overline{a}$ УМА : N WI L

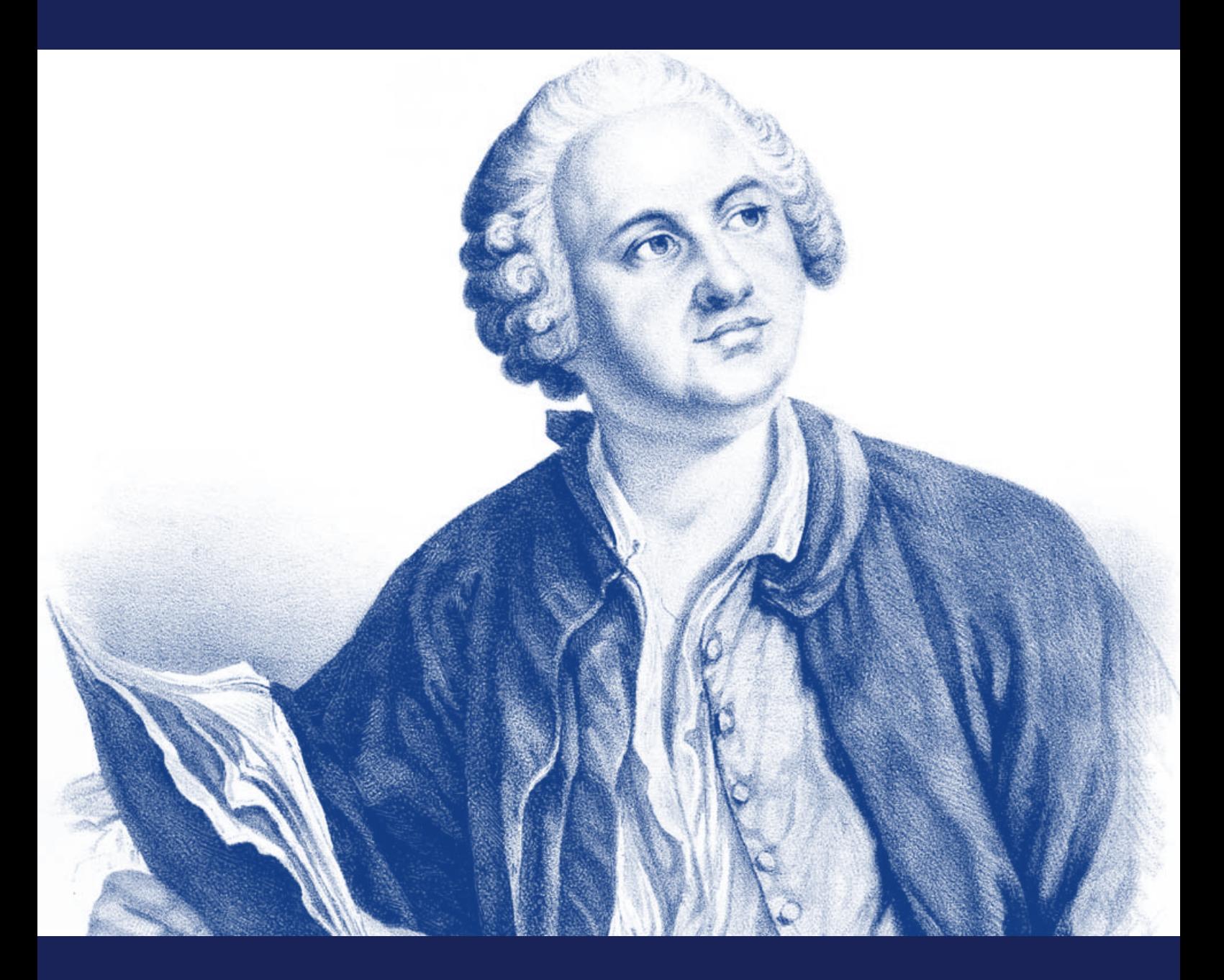

## БИОЛОГИЯ РАБОЧИИ ЛИСТ ДЛЯ 9–11 КЛАССОВ

lomonosovlab@apkpro.ru

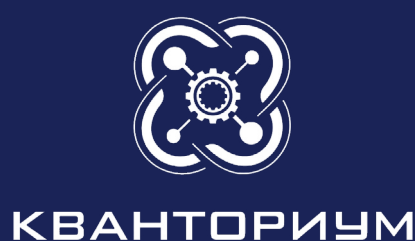

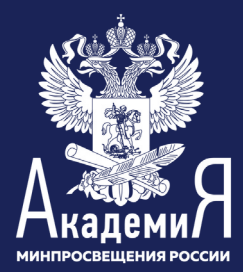

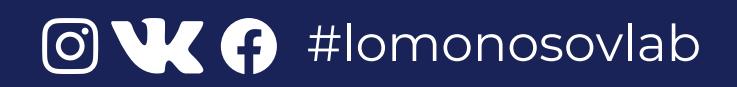

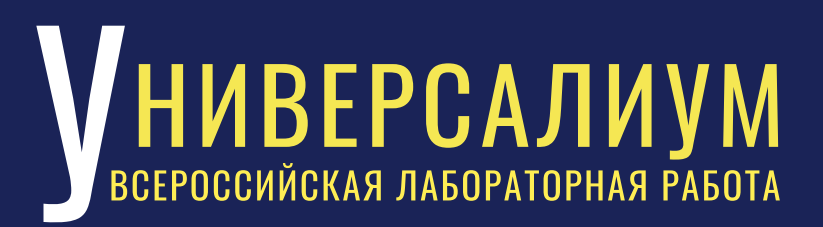

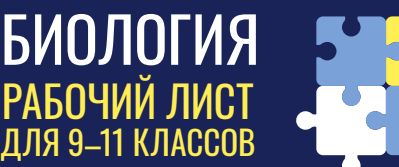

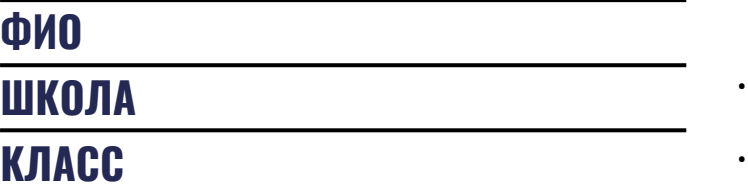

#### ПРАВИЛА РАБОТЫ

- внимательно читайте задания, используйте материалы к уроку, ответы и решения оформляйте письменно;
- при необходимости задавайте педагогу вопросы с целью получения необходимых сведений и данных.

## ПО СЛЕДАМ ОТКРЫТИЙ ВЕЛИКОГО УЧЕНОГО

 М. В. Ломоносов один из первых пришел к пониманию того, что растения содержат азот. Это важный момент, так как ученые XVIII века полагали, что азот содержится лишь в организмах животных, причем присутствие азота принималось как главное химическое отличие животных от растений. 1

## ХОД РАБОТЫ

1. Отделите листья от побегов, а затем с помощью ножа на поддоне или специальной дощечке мелко порежьте листовые пластинки и черешки свежесрезанного растения так, чтобы заполнить ступку на две трети.

2. Размелите образец в ступке до кашицеобразной массы.

3. Перенесите кашицу на кусок марли, сложенный вдвое на воронку, установленную над стаканом. Отожмите марлю, выдавив весь сок.

4. Если слой растительного сока получился менее 2 см, повторите действия сначала.

5. Присоедините к датчику ионов электрод нитрат-анионов и электрод сравнения, а затем подключите датчик к планшету.

6. Опустите в стакан с соком листьев электроды, произведите пять измерений и внесите данные в таблицу.

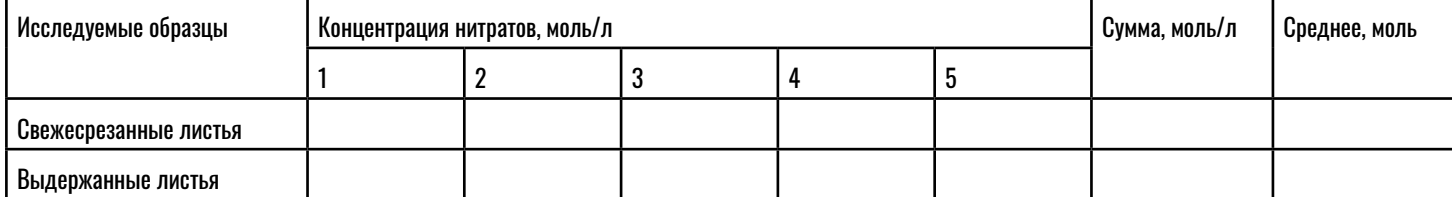

7. Повторите действия № 2–6 с листьями растения, выдержанного в течение суток на водном питании.

8. Рассчитайте среднее арифметическое концентрации нитратов для обоих проб сока и сравните полученные значения между собой.

9. Кто был прав в вопросе содержания азота в растениях: М. В. Ломоносов или химики XVIII века?

Проверьте эту догадку. Для этого попробуйте определить нитраты (соли азотной кислоты) в листьях растений.

## **УНИВЕРСАЛИУМ** ВСЕРОССИЙСКАЯ ЛАБОРАТОРНАЯ РАБОТА

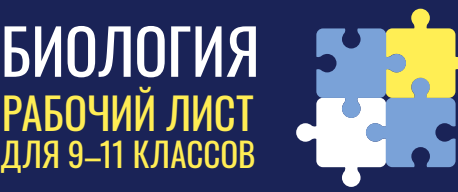

 $\boldsymbol{2}$  Во второй половине XVIII века первые физиологические исследования были направлены на выяснение питания растений. Начало изучения фотосинтеза относят к 1771 году, когда английским ученым Дж. Пристли были проведены первые опыты. Однако за 18 лет до его опытов М. В. Ломоносов рассмотрел идею о воздушном питании растений: «Явление пышных дерев, на голом песке свои корни утверждающих, явно свидетельствует о том, что листами своими из воздуха жирный тук питают».

### ХОД РАБОТЫ

1. Сформируйте оборудование в соответствии со схемой экспериментальной установки (рис. 1).

2. Следите, чтобы колбы были плотно закрыты резиновыми пробками. Каждую колбу заполните 0,5%-ным раствором бикарбоната. Между поверхностью раствора и пробкой должен оставаться небольшой объем воздуха.

3. Пропустите через пробки иглы (№ 23) таким образом, чтобы их кончики немного выходили из пробок (рис. 2). К противоположному концу иглы, расположенному сверху пробки, прикрепите датчик давления с помощью короткого куска трубки.

4. Свежую ветку элодеи массой около 20 г нарежьте на куски такой длины, чтобы они могли свободно поместиться в колбу. Разместите эти куски в колбе, обеспечив им максимальный уровень освещенности. Эксперимент выполняется с двумя колбами, одна из которых является контрольной (без элодеи).

5. В качестве источника света используйте лампу с отражателем мощностью 150 Вт. Установите лампу на расстоянии 25 см от колб. Для предохранения колб от перегрева расположите между ними и источником света сосуд, содержащий 1 л воды.

6. Поместите расположенные рядом друг с другом колбы перед источником света так, чтобы они были освещены одинаково.

7. Рекомендуется до начала эксперимента колбу с элодеей освещать в течение 5 минут. В результате раствор насытится кислородом, и его выход можно будет измерять сразу после запуска эксперимента. В противном случае показания датчиков начнут меняться с задержкой.

8. Закройте колбы пробками – давление в них сразу повысится. Установите в них атмосферное давление, отсоединив трубку от датчика, и затем снова присоедините ее. Убедитесь, что до начала эксперимента давление в колбах остается на уровне атмосферного.

9. Начните регистрацию данных. Для этого нажмите кнопку «Пуск» вы видите графические кривые.

10. Оцените эффект фотосинтеза, сравнив графики давления в сосуде с растением и в контрольном сосуде (без растения).

11. Можно ли на основании проведенного эксперимента подтвердить или опровергнуть высказывание М. В. Ломоносова: «…многочисленные иглы нечувствительными скважинками почерпают в себя с воздуха жирную влагу, которая по тончайшим жилкам по всему растению расходится и разделяется, обращаясь в его пищу и тело…»?

Определите скорость фотосинтеза в элодее канадской путем измерения скорости образования кислорода.

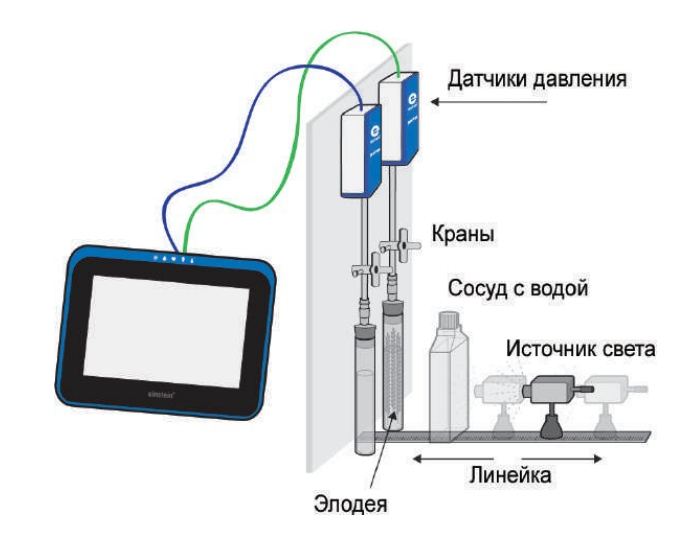

Рис. 1

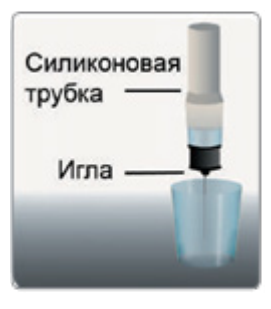

Рис. 2

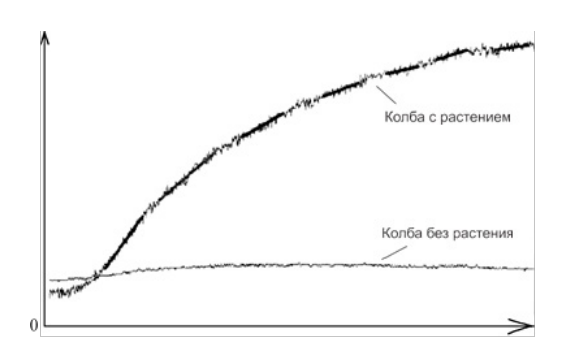

## **УНИВЕРСАЛИУМ** ВСЕРОССИЙСКАЯ ЛАБОРАТОРНАЯ РАБОТА

БИОЛОГИЯ РАБОЧИИ ЛИСТ ДЛЯ 9–11 КЛАССОВ

 $\bf 3$  М. В. Ломоносов писал: «Болезни по большей части происходят от повреждения жидких материй, к содержанию жизни человеческой нужных, обращающихся в теле нашем, которых качества, составляющие части и их полезные и вредные перемены.

## ХОД РАБОТЫ

1. Подключите датчики к USB-разъемам планшета.

2. Запустите программу измерений, начав сбор данных кнопкой «Пуск».

3. Произведите измерения тела до и после нагрузки.

4. Произведите запись ЭКГ до и после дозированной физической нагрузки при помощи датчика ЭКГ цифровой лаборатории.

Для этого присоедините три ЭКГ-электрода:

– электрический сигнал от сердца на поверхности тела очень слаб, поэтому важно, чтобы электроды плотно контактировали с кожей. Для этого тщательно очистите кожу в местах присоединения электродов влажной салфеткой;

– надежно прикрепите первый электрод к внутренней стороне правой кисти;

- второй электрод прикрепите несколькими сантиметрами выше первого;
- поместите третий электрод на внутреннюю сторону левой кисти;
- подсоедините прищепки датчика к электродам;

– подсоединили провода, помеченные RA, к электроду на правой руке, а LA – на левой.

Попросите испытуемого занять удобное положение и не двигаться во время записи ЭКГ.

5. Произведите исходную запись 50 кардиоинтервалов во втором отведении.

6. Выполните степ-тест (в течение 5 минут восхождение на одну ступень высотой 30–40 см в максимальном темпе).

7. Произведите конечную запись ЭКГ сразу после нагрузки (50 кардиоинтервалов во втором отведении).

8. Измерьте величину кардиоинтервалов в см, выразите в секундах, занесите в таблицу (отдельно таблица для исходных и конечных данных). Как понятно из названия, метод работает с временными значениями интервалов сердцебиения.

Обычно на ЭКГ выделяют 5 зубцов: P, Q, R, S, T. В зависимости от их формы и выраженности на графике можно судить о состоянии сердечнососудистой системы. Однако для получения значений кардиоинтервалов нам будут полезны только R-зубцы. Они наиболее выражены и появляются даже на самых сглаженных вследствие болезни кардиограммах.

Таким образом, при рассмотрении ЭКГ получаем ряд значений временных интервалов между соседними R-зубцами.

Подсчет количества кардиоинтервалов, попадающих в отрезки числовой оси, можно производить по-разному. В этом случае группировка производится таким образом, что каждый RR-интервал занимает свое место (ячейку) в порядке поступления в соответствующий участок числовой оси. Столбиковая гистограмма может быть заменена вариационной кривой, каждая точка которой соответствует или началу, или центру столбика определенного интервала.

Для оценки состояния здоровья человека и, в частности, оценки работы «жидких материй» проведите стресс-тест, получивший название «вариационная пульсометрия».

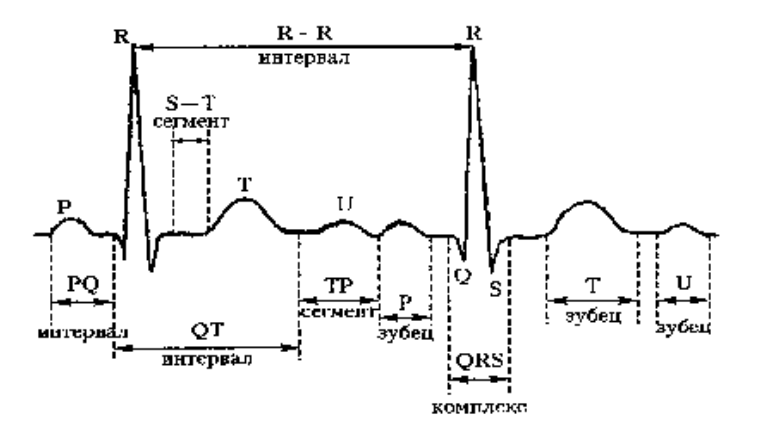

Рис. 3. Зубцы электрокардиограммы

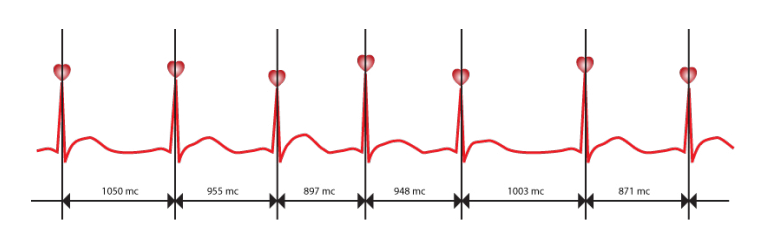

Рис. 4. Получение ряда кардиоинтервалов

# **МИВЕРСАЛИУМ**

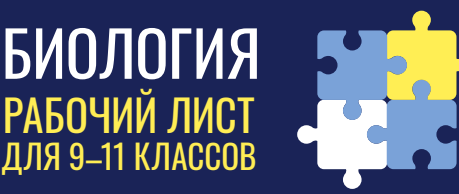

#### Таблица 1. Длительность кардиоинтервалов

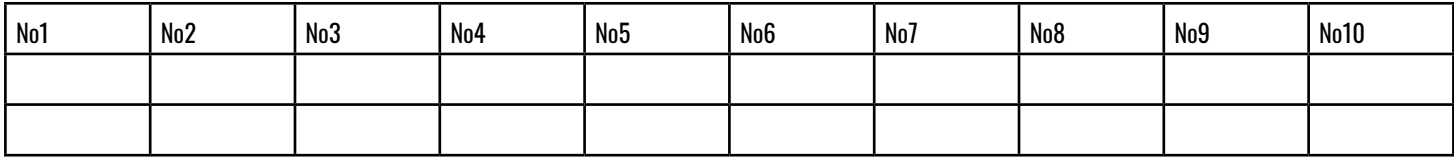

9. Найдите минимальную и максимальную величины кардиоитервалов, величину классового интервала, разбейте значения на классы.

10. Постройте таблицу вариационного распределения кардиоинтервалов (отдельно для исходных и конечных данных).

11. Постройте вариационные кривые распределения кардиоинтревалов до и после нагрузки на одном графике (кривые должны иметь разную окраску). По оси ординат нужно отложить в процентах значения встречаемости кардиоинтервалов, по оси абсцисс - классовые интервалы. Определите сдвиг кардиоинтервалограммы после нагрузки.

12. Сделайте вывод об изменения вегетативного тонуса (сдвиг кривой ВЛЕВО - РОСТ СИМПАТИЧЕСКОГО ТОНУСА, СДВИГ КРИВОЙ ВПРАВО - РОСТ парасимпатического тонуса).

13. Определите следующие параметры: моду (Мо), амплитуду моды (Ам), вариационный размах (с).

Мода - середина наиболее часто встречающегося класса (в приведенном примере - 0,57с.). Мода указывает на наиболее вероятный уровень функционирования системы кровообращения.

Амплитуда моды - число интервалов, относящихся к модальному классу. Оно выражается в процентах. В приведенном примере это 76%. Этот показатель отражает стабилизирующий (мобилизирующий) эффект. обусловлен влиянием отдела ВНС.

Вариационный размах определяется по формуле

C=100 x (Xmax-Xmin/Xcp. x Dn.), где

Xmax - самое большое значение кардиоинтервала:

Xmin - самое маленькое значение кардиоинтервала:

Хср. - среднее значение для 50 кардиоинтервалов;

 $Dn = 44$ 

14. Согласуются ли полученные выводы с высказыванием М. В. Ломоносова?

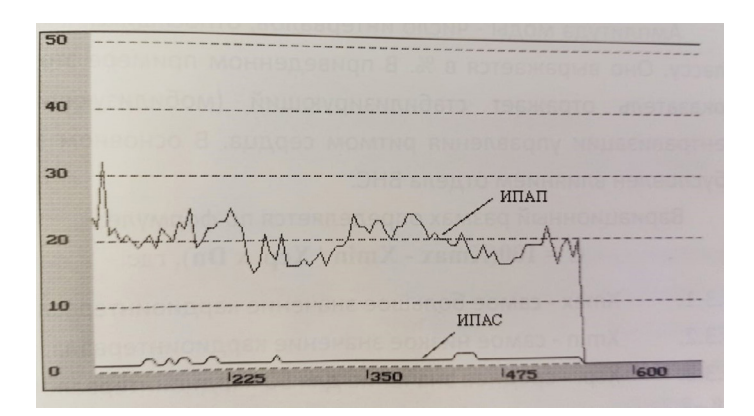

Рис. 5. Изменение показателей СИМ ВНС (ИПАС) и ПАР ВНС (ИПАП) распределения кардиоинтервалов до начала работы.

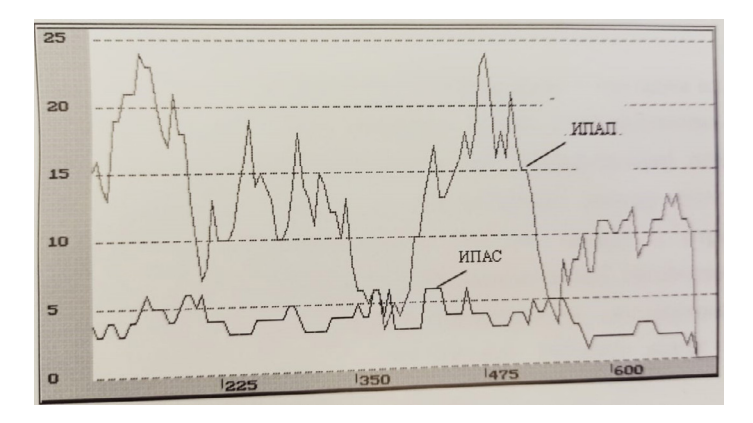

Рис. 6. Изменение показателей СИМ ВНС (ИПАС) и ПАР ВНС (ИПАП) распределения кардиоинтервалов после работы.